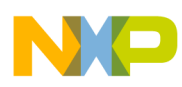

# **Freescale Semiconductor**

User's Manual

M68EML08QBLTYUM Rev. 1.3, 08/2004

# **M68EML08QBLTY Emulation Module**

**User's Manual**

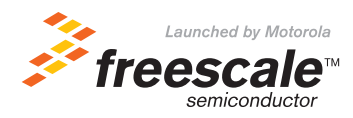

© Freescale Semiconductor, Inc., 2004. All rights reserved.

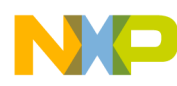

#### **Important Notice to Users**

While every effort has been made to ensure the accuracy of all information in this document, Motorola assumes no liability to any party for any loss or damage caused by errors or omissions or by statements of any kind in this document, its updates, supplements, or special editions, whether such errors are omissions or statements resulting from negligence, accident, or any other cause. Motorola further assumes no liability arising out of the application or use of any information, product, or system described herein: nor any liability for incidental or consequential damages arising from the use of this document. Motorola disclaims all warranties regarding the information contained herein, whether expressed, implied, or statutory, *including implied warranties of merchantability or fitness for a particular purpose*. Motorola makes no representation that the interconnection of products in the manner described herein will not infringe on existing or future patent rights, nor do the descriptions contained herein imply the granting or license to make, use or sell equipment constructed in accordance with this description.

#### **Trademarks**

This document includes these trademarks:

Motorola and the Motorola logo are registered trademarks of Motorola, Inc.

Windows is a registered trademark of Microsoft Corporation in the U.S. and other countries.

Intel is a registered trademark of Intel Corporation.

Motorola, Inc., is an Equal Opportunity / Affirmative Action Employer.

[For an electronic copy of this book, visit Motorola's web site at http://e-www.motorola.com/](http://e-www.motorola.com/)

© Motorola, Inc., 2004; All Rights Reserved

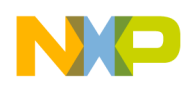

# **Table of Contents**

## **[M68EML08QBLTY Quick Start Guide](#page-8-0)**

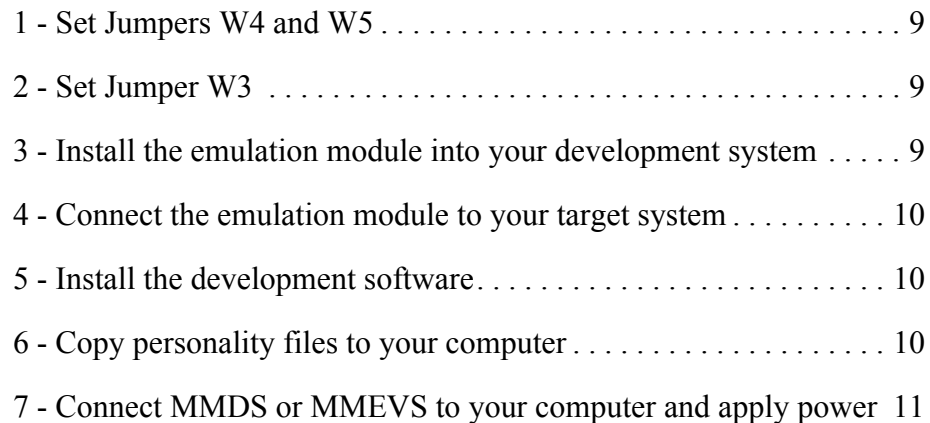

## **[Section 1. General Information](#page-12-0)**

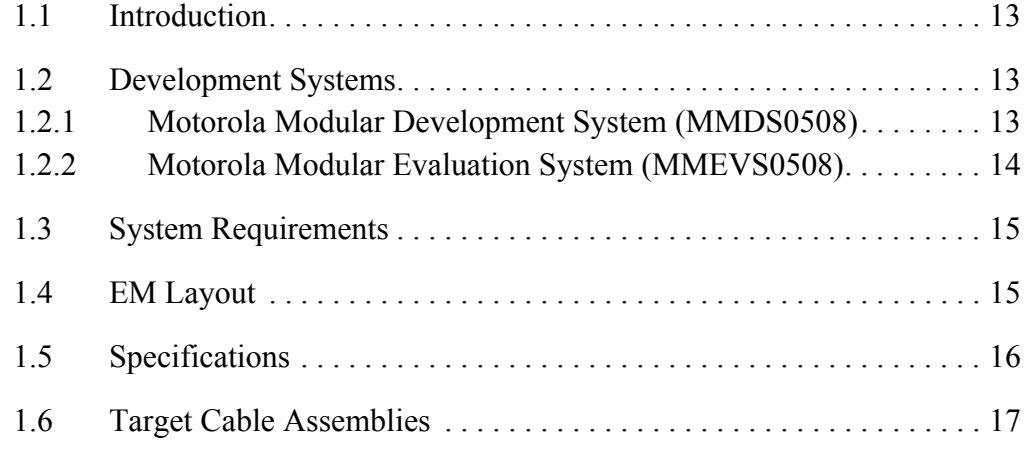

## **Section 2. Preparation and Operation**

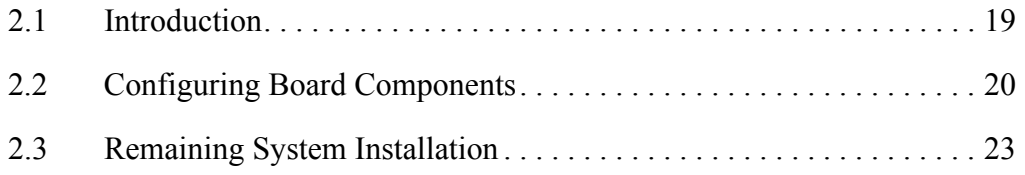

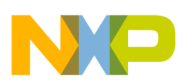

 $\overline{\phantom{a}}$ 

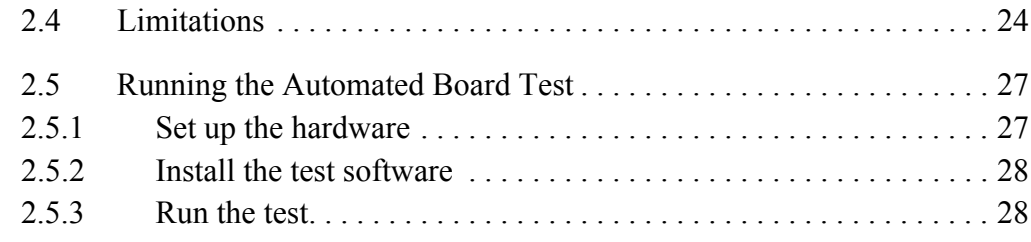

# **[Section 3. Support Information](#page-30-0)**

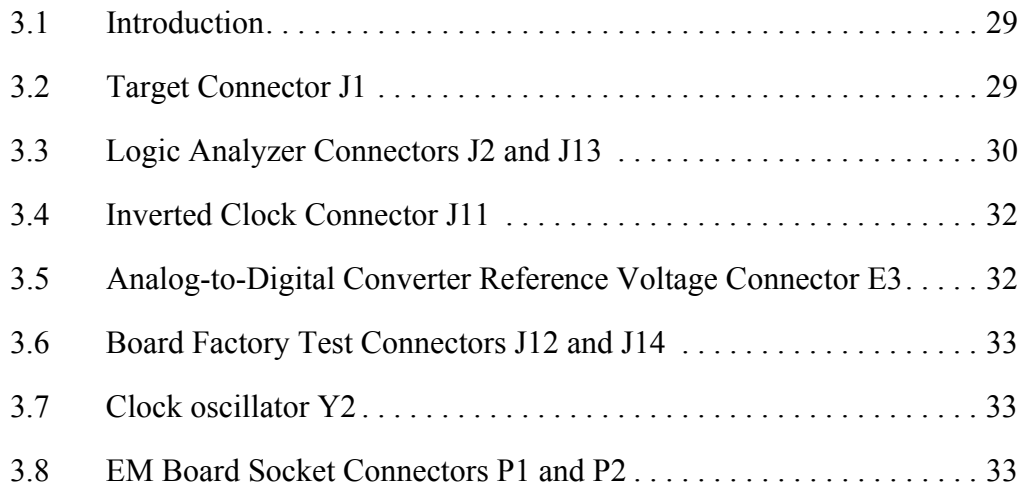

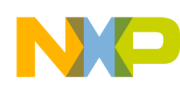

# **List of Figures**

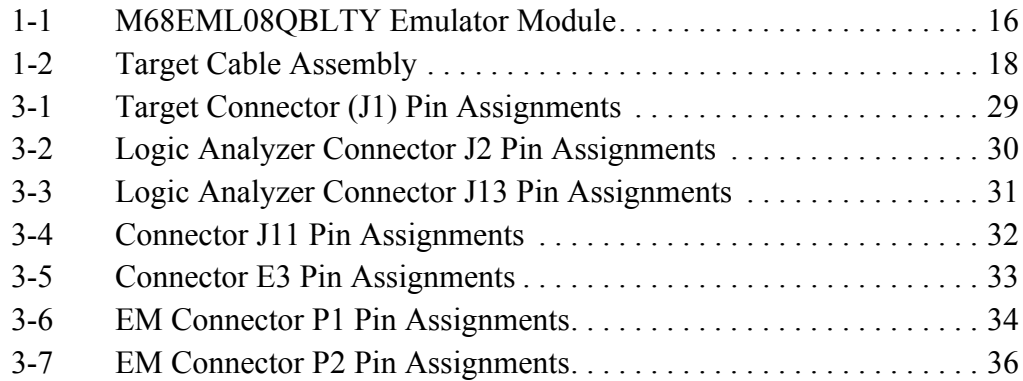

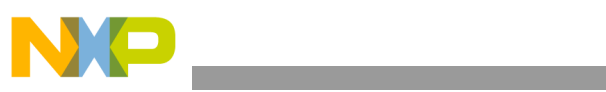

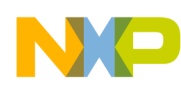

# **List of Tables**

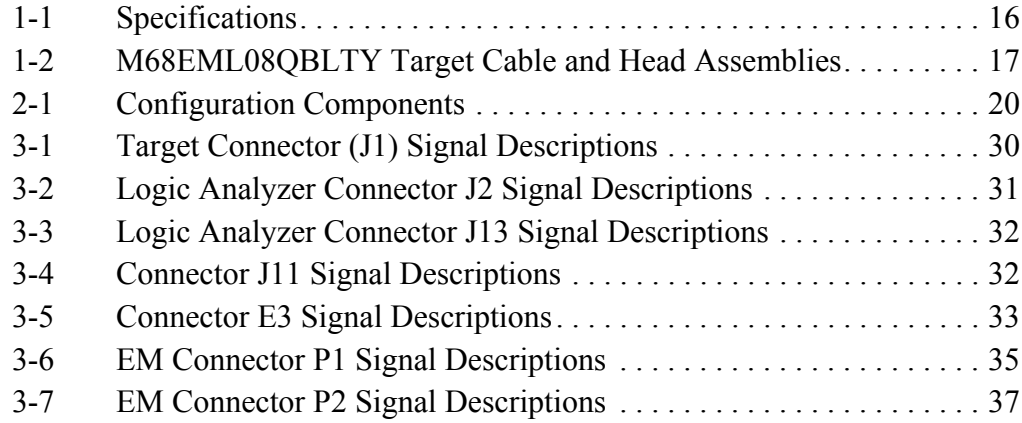

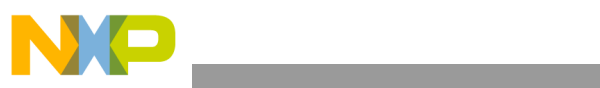

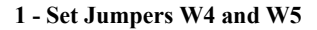

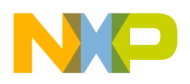

# <span id="page-8-0"></span>**M68EML08QBLTY Quick Start Guide**

Make sure that power is disconnected from your M68EML08QBLTY Emulator Module and from your target system. Then follow these quick-start steps to make your M68EML08QBLTY ready for use as quickly as possible.

### <span id="page-8-1"></span>**1 - Set Jumpers W4 and W5**

Set jumper headers W4 and W5 to specify the MCU you wish to emulate:

- Jumper W4 specifies the MCU suffix (ex. 1, 2, 3, 4, 5 or 8)
- Jumper W5 specifies the MCU family (QT/QY, QL or QB)

#### <span id="page-8-2"></span>**2 - Set Jumper W3**

Set 6-pin header W3 to specify the clock source for the EM MCU when external clock is enabled (you must switch from internal clock to external clock in your software):

- Jumper between pins 1 and  $2 = \text{Replaceable EM } 32.768 \text{ kHz}$  oscillator Y1
- Jumper between pins  $3$  and  $4 =$  Debugger-controlled PFB oscillator (factory default)
- Jumper between pins 5 and  $6 = XTAL$ , 4.9152 MHz crystal at Y2

#### <span id="page-8-3"></span>**3 - Install the emulation module into your development system**

To use the M68EML08QBLTY in an MMDS0508 Motorola Modular Development System (MMDS) or MMEVS0508 Motorola Modular Evaluation System (MMEVS):

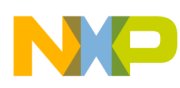

- Remove the access panel of the station-module enclosure if using an **MMDS**
- Insert the M68EML08QBLTY through the access-panel opening
- Fit together M68EML08QBLTY connectors P1 and P2 (on the bottom of the board) to connectors P11 and P12, respectively, of the MMDS or MMEVS control board
- Snap the corners of the M68EML08QBLTY onto the plastic standoffs

#### <span id="page-9-0"></span>**4 - Connect the emulation module to your target system**

Use a target flex A cable, appropriate target head adapter, and surface mount adapter. Plug the appropriate end of the flex cable into M68EML08QBLTY connector J1.

- If the M68EML08QBLTY is in an MMDS station module, run the flex cable through the slit in the station-module enclosure, then replace the access panel.
- Plug the other end of the flex cable into the target head. Solder the appropriate surface mount adapter to your target if necessary. Then plug the target head into the surface mount adapter on your target system.

#### <span id="page-9-1"></span>**5 - Install the development software**

Refer to your development software installation or user guide.

### <span id="page-9-2"></span>**6 - Copy personality files to your computer**

The factory ships M68EML08QBLTY MCU personality files on the documentation CD-ROM.

- If you're using the CodeWarrior IDE, find the installation directory and copy the personality files named 00C75Vxx.mem, 00C76Vxx.mem, and 00C7EVxx.mem from the documentation CD-ROM to the
	- $\ldots$  \prog\reg subdirectory of the CodeWarrior IDE main directory.

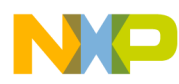

• If you're using the P&E debugger, copy these files to the installation directory that contains MMDS08.EXE or MMEVS08.EXE and rename them from 00C75Vxx.mem, 00C76Vxx.mem, and 00C7EVxx.mem to 00475Vxx.mem, 00476Vxx.mem, and 0047EVxx.mem respectively.

## <span id="page-10-0"></span>**7 - Connect MMDS or MMEVS to your computer and apply power**

When you make sure that the serial cable connections between your development system and your computer are sound, you are ready to apply power and use your M68EML08QBLTY.

This completes the quick start for your M68EML08QBLTY.

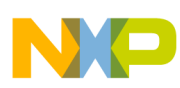

**7 - Connect MMDS or MMEVS to your computer and apply power**

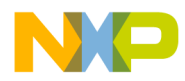

# <span id="page-12-0"></span>**Section 1. General Information**

### <span id="page-12-1"></span>**1.1 Introduction**

This user's manual explains connection and configuration of the Motorola M68EML08QBLTY Emulator Module. The M68EML08QBLTY makes possible emulation and debugging of target systems based on MC68HC908QL2 (alpha version only), MC68HC908QL3 (alpha version only), MC68HC908QL4 (alpha version only), MC68HC908QT1/QY1, MC68HC908QT2/QY2, MC68HC908QT4/QY4, MC68HC908QT8/QY8, MC68HC908QB4, or MC68HC908QB8 microcontroller units (MCU).

The M68EML08QBLTY can be part of two development systems. This section describes those systems and explains the layout of the M68EML08QBLTY.

#### <span id="page-12-2"></span>**1.2 Development Systems**

Your M68EML08QBLTY can be part of two Motorola HC08 processor family development systems: the MMDS0508 Motorola Modular Development System (MMDS) or the MMEVS0508 Evaluation System (MMEVS). Refer to the specific development system user's manual for more information.

#### <span id="page-12-3"></span>**1.2.1 Motorola Modular Development System (MMDS0508)**

The MMDS is an emulator system that provides a bus state analyzer and real-time memory windows for designing and debugging a target system. A complete MMDS consists of:

- **a Station Module**  the metal MMDS enclosure, containing the platform board and the internal power supply. Most system cables connect to the MMDS station module.
- **an Emulator Module (EM)** such as the M68EML08QBLTY, a separately- purchased printed circuit board that enables system functionality for a specific set of MCUs. The EM fits into the station module through a removable panel in the enclosure top. The EM has

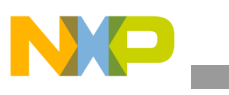

connectors for a target cable and for cables to a logic analyzer. The cable runs to an optional target system through an aperture in the station-module enclosure, to connect directly to the emulator module.

- **Two logic clip cable assemblies** twisted-pair cables that connect the station module to your target system, a test fixture, an oscillator, or any other circuitry useful for evaluation or analysis. One end of each cable assembly has a molded connector, which fits into station-module pod A or pod B. Leads at the other end of each cable terminate in female probe tips. Ball clips come with the cable assemblies and may be attached to the female probe tips.
- **a 9-lead RS-232 Serial Cable** the cable that connects the MMDS to the host computer RS-232 port.
- **System Software** development software, on CD-ROM.
- **MMDS0508 Documentation** an MMDS operations manual (MMDS0508OM/D) and the appropriate EM user's manual.

You select the MMDS baud rate: 1200, 2400, 4800, 9600, 19200, 38400, 57600, or 115200.

Substituting a different EM enables your MMDS to emulate target systems based on different MCUs or MCU families. (Your Motorola representative can explain all the EMs available.)

#### <span id="page-13-0"></span>**1.2.2 Motorola Modular Evaluation System (MMEVS0508)**

An MMEVS is an economical tool for designing, debugging, and evaluating target systems. A complete MMEVS consists of:

- **a Platform Board (PFB)**  the bottom board, which supports the emulator module. The platform board has connectors for power and the the terminal or host computer.
- **an Emulator Module (EM)** such as the M68EML08QBLTY, a separately purchased printed circuit board that enables system functionality for a specific set of MCUs. The EM fits onto the PFB. The EM has connectors for the target cable and for cables to a logic analyzer.
- **a 9-to-25-pin Adapter** a molded assembly that lets you connect the 9-pin cable to a 25-pin serial port.

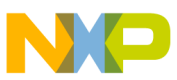

- **a 9-lead RS-232 Serial Cable** the cable that connects the station module to the host computer RS-232 port.
- **System Software** development software, supplied on CD-ROM.
- **MMEVS0508 Documentation** an MMEVS operations manual (MMEVSOM/D) and the appropriate EM user's manual.

An MMEVS features automatic baud rate selection: 2400, 4800, 9600, 19200, 38400, or 57600.

Substituting a different EM enables your MMEVS to emulate target systems based on different MCUs or MCU families. (Your Motorola representative can explain all the EMs available.).

## <span id="page-14-0"></span>**1.3 System Requirements**

An IBM PC or compatible running Windows 98, Windows 2000, Windows NT $\mathbb B$  (version 4.0), or Windows  $\mathbb B$  XP with at least 32MB of RAM and an RS-232 serial port.

## <span id="page-14-1"></span>**1.4 EM Layout**

[Figure 1-1](#page-15-1) shows the layout of the M68EML08QBLTY. Jumper header W1 specifies the operating voltage. Jumper header W2 is a programming header that selects between the QB8 and the QL4. Jumper header W3 specifies the clock signal source. Jumper headers W4 and W5 specify the MCU to be emulated.

Target interface connector J1 connects the M68EML08QBLTY to a target system, via the included target cable assembly. If you use your M68EML08QBLTY as part of an MMDS, run the target cable assembly through the slit in the station module enclosure.

Connectors J2 and J13 connect to an external logic analyzer. Connector J11 is the source for an inverted clock signal. DIN connectors P1 and P2, on the bottom of the board connect the M68EML08QBLTY to the platform board. The emulation MCU (MC68HC908GZ60) is at location U4. An MC68HC908QB8 is located at U19 and an MC68HC908QL4 is at location U25. These two processors are used only to generate the emulation clock. The Connector E3 provides the A/D reference voltages. Connectors J12 and J14 are for EM board design and factory use only.

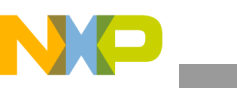

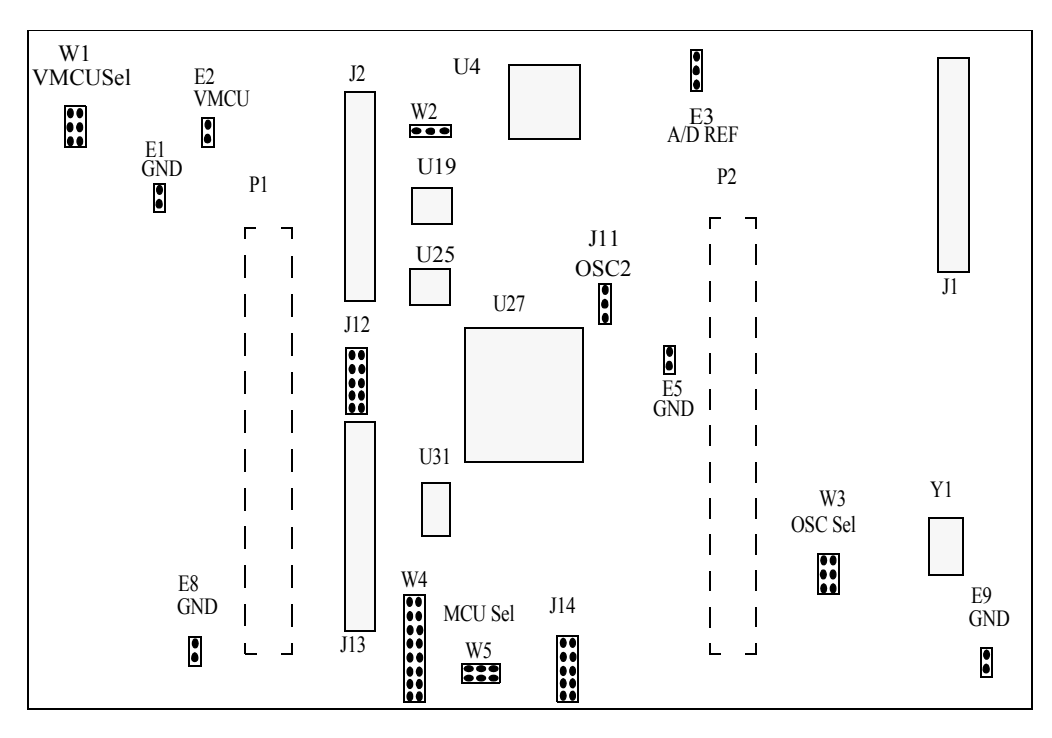

<span id="page-15-1"></span>**Figure 1-1 M68EML08QBLTY Emulator Module**

# <span id="page-15-0"></span>**1.5 Specifications**

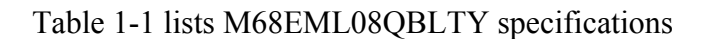

**Table 1-1 Specifications**

<span id="page-15-2"></span>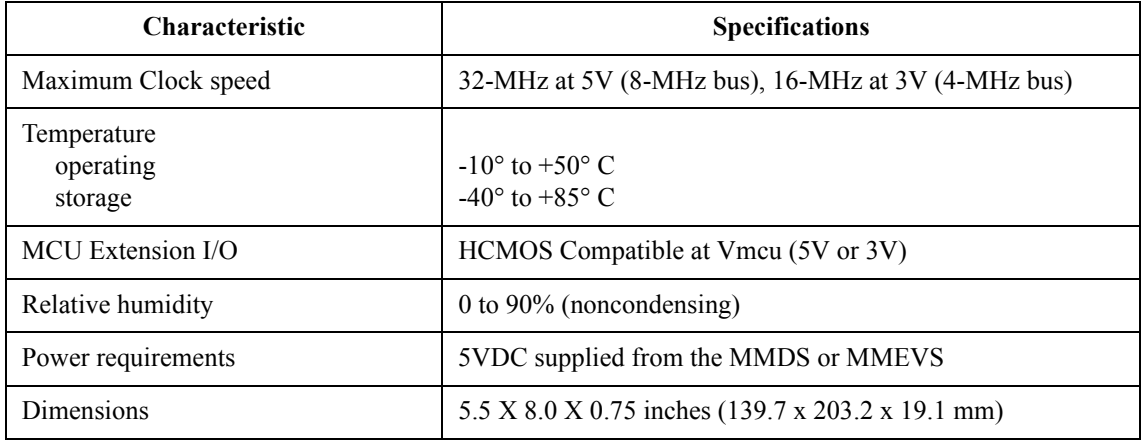

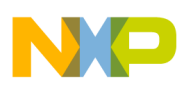

## <span id="page-16-0"></span>**1.6 Target Cable Assemblies**

To connect your M68EML08QBLTY to a target system, you need a target cable and a target head adapter and footprint for the package you are using. See [Figure 1-2](#page-17-0).

The cable assembly consists of: a flex cable, a target head adapter, a male-to-male socket-saver and depending on your package, a surface mount adapter. One end of the target cable plugs onto M68EML08QBLTY connector J1. The other end of the flex cable plugs onto the target head adapter, which plugs onto a DIP MCU socket or a surface mount adapter. You should solder the surface mount adapter directly onto the target-system board in place of the MCU. The socket-saver goes between the target head adapter and MCU socket or surface mount adapter. If you use it, it will reduce wear on the target head adapter. After many insertions, you can replace the socket-saver without replacing the entire target head adapter.

[Table 1-2](#page-16-1) lists target cable and head part numbers appropriate for the M68EML08QBLTY.

<span id="page-16-1"></span>

| <b>MCU Package</b>             | <b>Flex Cable</b><br><b>Part Number</b> | <b>Target Head Adapter</b><br><b>Part Number</b> | <b>Surface Mount Adapter</b><br><b>Part Number</b> | <b>Socket-Saver</b><br><b>Part Number</b> |  |
|--------------------------------|-----------------------------------------|--------------------------------------------------|----------------------------------------------------|-------------------------------------------|--|
| 8-pin PDIP<br>(QT)             | M68CBL05A                               | M68TA08QTP8                                      | User-Supplied Thru-Hole<br><b>DIP</b> Socket       | Samtec<br>APA-308-G-A1                    |  |
| 8-pin SOIC<br>(QT)             | <b>M68CBL05A</b>                        | M68TA08QTP8                                      | M68DIP8SOIC                                        | Samtec<br>$APA-308-G-Al$                  |  |
| 8-pin DFN<br>(QT)              | <b>M68CBL05A</b>                        | M68TA08QTDFN8                                    | M68DIP8DFN                                         | Samtec<br>$APA-308-G-Al$                  |  |
| 16-pin PDIP<br>(QY, QB)        | <b>M68CBL05A</b>                        | M68TA08QYP16                                     | User-Supplied Thru-Hole<br><b>DIP</b> Socket       | Samtec<br>$APA-316-G-Al$                  |  |
| 16-pin SOIC<br>(QY, QB)        | <b>M68CBL05A</b>                        | M68TA08QYP16                                     | M68DIP16SOIC                                       | Samtec<br>$APA-316-G-Al$                  |  |
| 16-pin TSSOP<br>(QY, QB)       | <b>M68CBL05A</b>                        | M68TA08QYT16                                     | M68DIP16TSSOP                                      | Samtec<br>$APA-316-G-Al$                  |  |
| 16-pin PDIP<br>$\overline{Q}$  | <b>M68CBL05A</b>                        | M68TA08QLP16                                     | User-Supplied Thru-Hole<br><b>DIP Socket</b>       | Samtec<br>APA-316-G-A1                    |  |
| 16-pin SOIC<br>$\overline{Q}$  | M68CBL05A                               | M68TA08QLP16                                     | M68DIP16SOIC                                       | Samtec<br>APA-316-G-A1                    |  |
| 16-pin TSSOP<br>$\overline{Q}$ | <b>M68CBL05A</b>                        | M68TA08QLDT16                                    | M68DIP16TSSOP                                      | Samtec<br>$APA-316-G-Al$                  |  |

**Table 1-2 M68EML08QBLTY Target Cable and Head Assemblies**

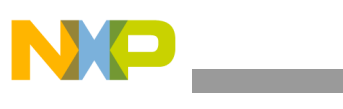

**Target Cable Assemblies**

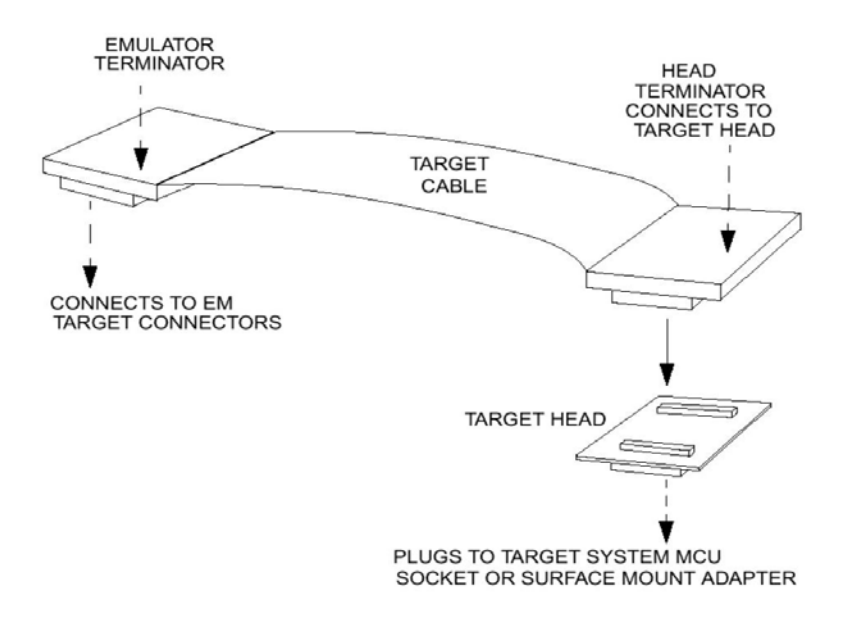

<span id="page-17-0"></span>**Figure 1-2 Target Cable Assembly**

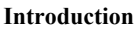

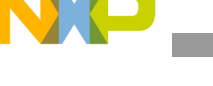

# **Section 2. Preparation and Operation**

## **2.1 Introduction**

This section explains M68EML08QBLTY preparation: how to set board jumpers and how to make system connections.

Note that you can reconfigure an M68EML08QBLTY already installed in an MMDS0508 station module enclosure. To do so, switch off station-module power and target power, remove the panel, then follow the guidance of this section. Similarly, you can reconfigure an M68EML08QBLTY already installed on the MMEVS platform board, provided that you disconnect platform-board power and target power.

*CAUTION: ESD Protection Motorola development systems include open-construction printed circuit boards that contain static-sensitive components. These boards are subject to damage from electrostatic discharge (ESD). To prevent such damage, you must use static-safe work surfaces and grounding straps, as defined in ANSI/EOS/ESD S6.1 and ANSI/EOS/ESD S4.1. All handling of these boards must be in accordance with ANSI/EAI 625.*

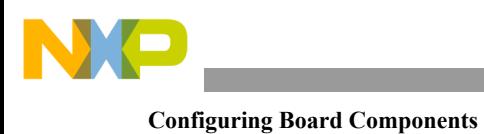

## <span id="page-19-0"></span>**2.2 Configuring Board Components**

[Table](#page-19-1) 2-1 is a summary of configuration settings.

<span id="page-19-1"></span>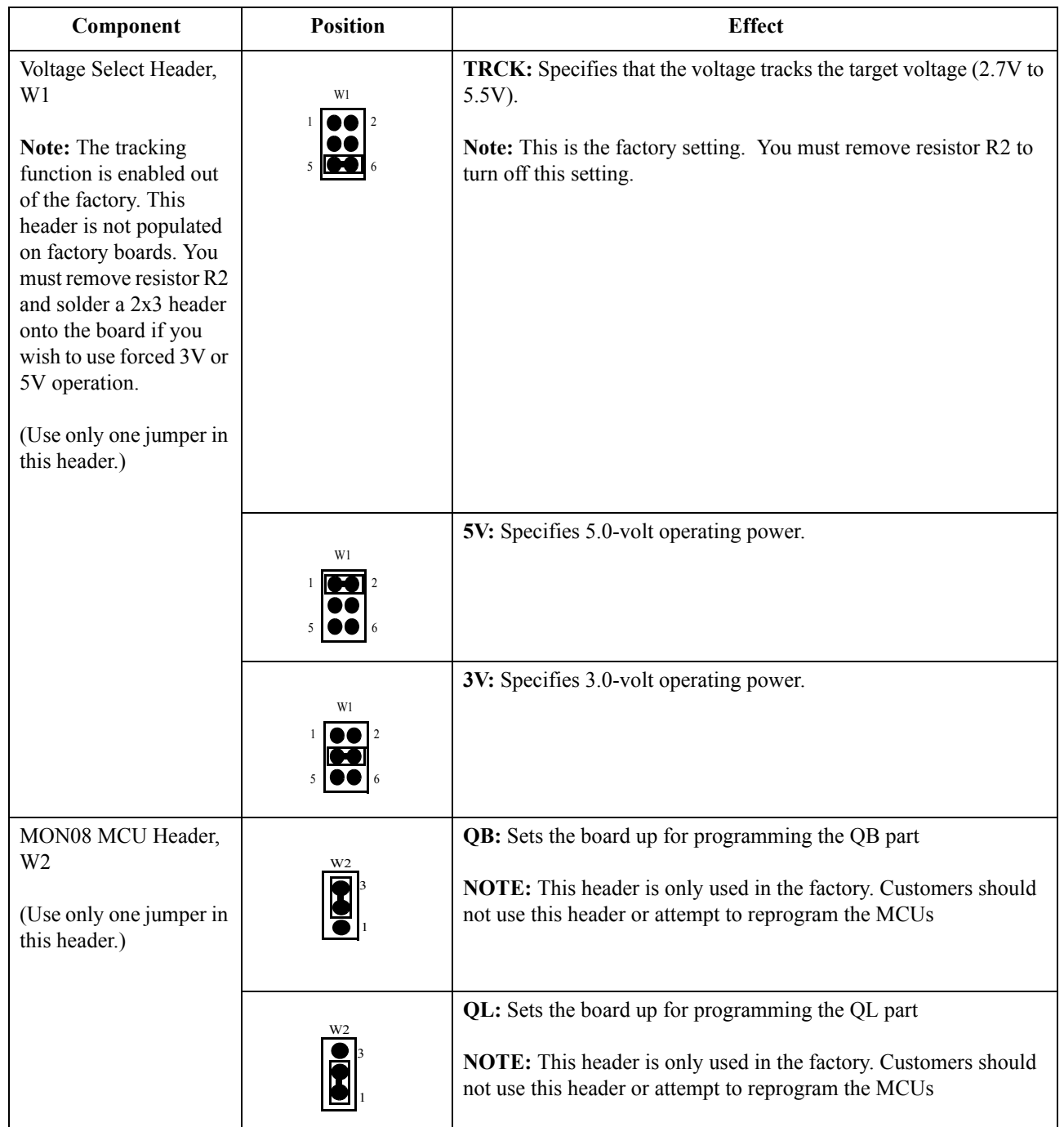

### **Table 2-1 Configuration Components**

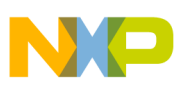

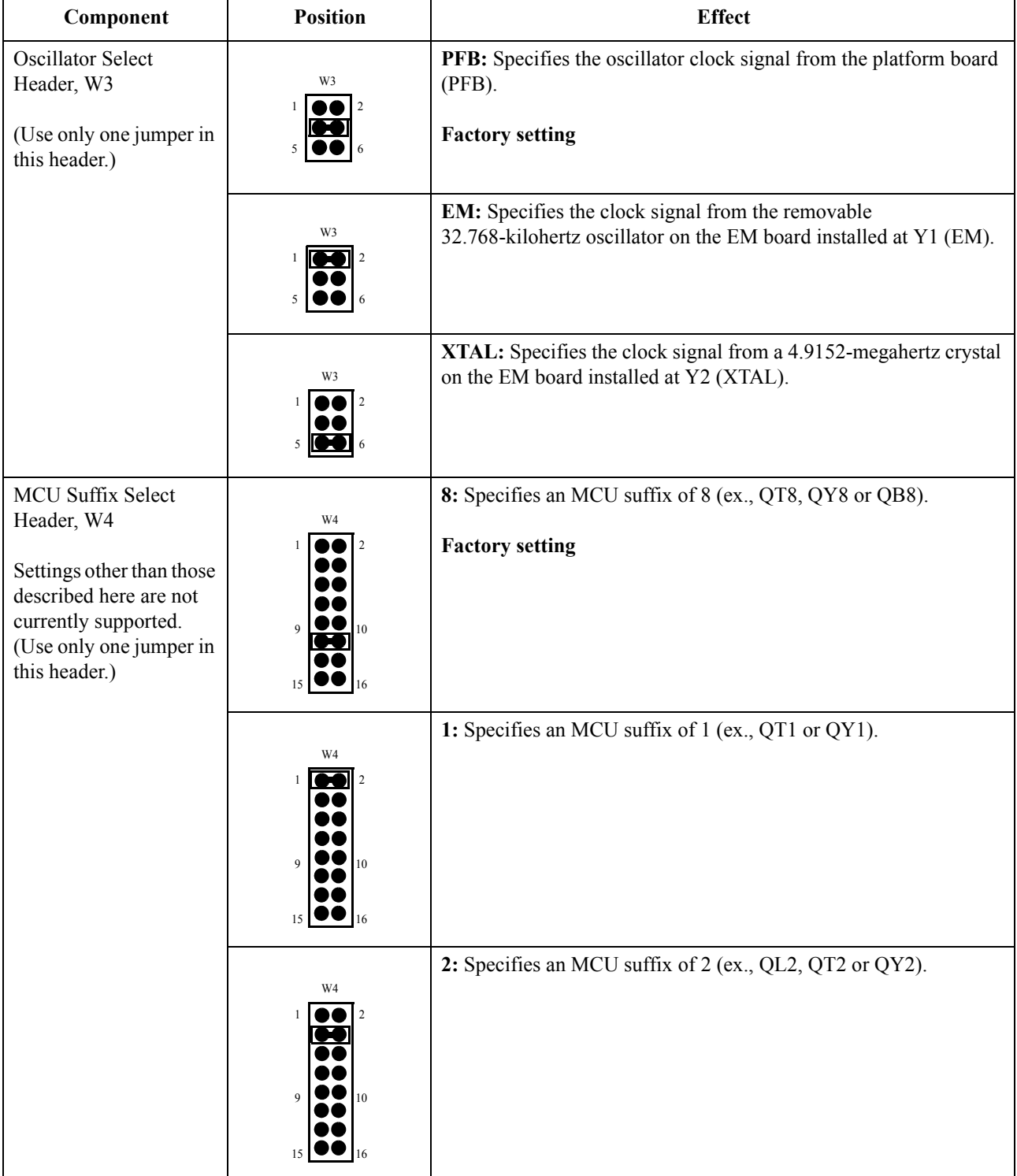

## **Table 2-1 Configuration Components (Continued)**

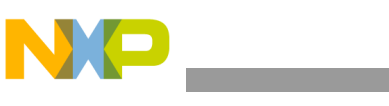

**Configuring Board Components**

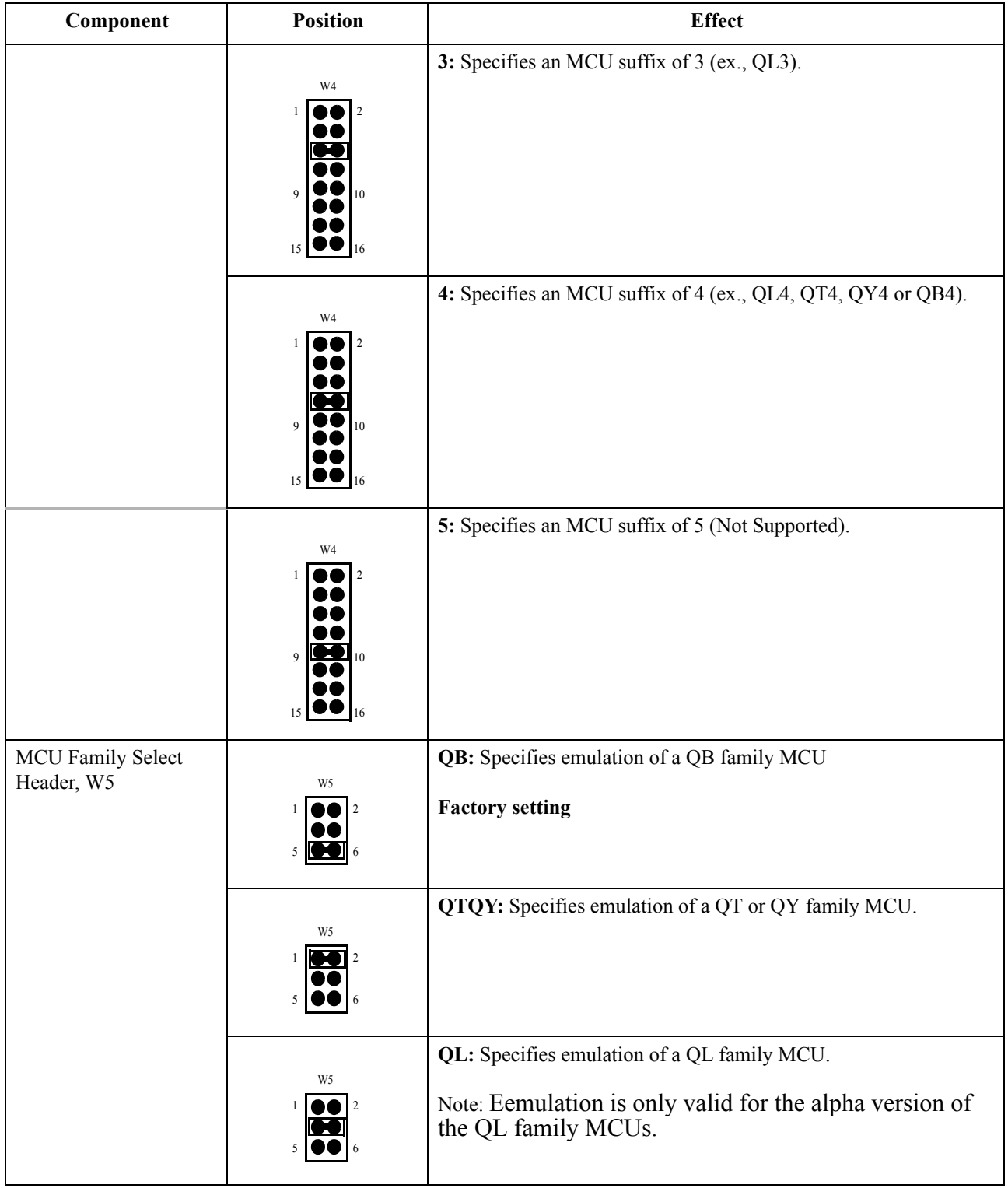

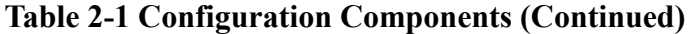

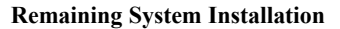

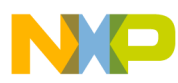

## <span id="page-22-0"></span>**2.3 Remaining System Installation**

When you have configured jumper headers, you are ready to complete M68EML08QBLTY installation:

- To install the M68EML08QBLTY in an MMDS0508 station module, remove the panel from the station module top. Fit together EM connectors P1 and P2 (on the bottom of the board) and platform-board connectors P11 and P12, respectively. Snap the corners of the EM onto the plastic standoffs. Connect the target cable, if appropriate, then replace the panel.
- If your M68EML08OBLTY already is installed in the station module, reconnect the target cable (if necessary). Replace the panel.
- To install the M68EML08QBLTY on an MMEVS platform board, fit together EM connectors P1 and P2 (on the bottom of the board) and platform-board connectors P11 and P12, respectively. Snap the corners of the EM onto the plastic standoffs.
- *If you will use the P&E development software*, copy personality files 00C75Vxx.mem, 00C76Vxx.mem, and 00C7EVxx.mem from the documentation CD-ROM to the installation directory that contains file MMDS08.EXE or MMEVS08.EXE. Then rename these files to 00475Vxx.mem, 00476Vxx.mem, and 0047EVxx.mem respectively.
- *If you will use the CodeWarrior IDE development software*, copy personality files 00C75Vxx.mem, 00C76Vxx.mem, and 00C7EVxx.mem from the documentation CD-ROM to the ...\prog\mem subdirectory of the CodeWarrior IDE installation directory.

Additionally, if you will use CodeWarrior IDE development software, you will need to copy the M68EML08QBLTY register files MCU0C75.reg, MCU0C76.reg, and MCU0C7E.reg from the documentation CD-ROM to the ...\prog\reg subdirectory of the CodeWarrior IDE installation directory. The CodeWarrior IDE uses these files to implement optional functionality such as letting you view or modify register contents by name rather than by address. A register file is an ASCII text file, which you may customize. (The CodeWarrior IDE user's manual explains how to create and use such files.)

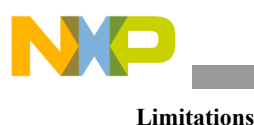

At this point, you are ready to make any remaining cable connections and apply power. For instructions, consult the MMDS or MMEVS operations manual.

#### <span id="page-23-0"></span>**2.4 Limitations**

Limitations listed here apply to using your M68EML08QBLTY versus using the actual MCU in your target system:

**Limitation 1 - Port A Data Register (PORTA):** If you set PORT A Data Direction register bit 6, then PORT A Data register (DDRA) bit 6, indicating and auto-wakeup interrupt, will not read correctly. You should always clear DDRA bit 6..

**Limitation 2 - Data Direction Register A (DDRA):** It is possible to set bit 2 of DDRA as an output. This will cause PORT A bit 2 not to read as an input, but as what you set in the data register. You should always clear DDRA bit 2.

**Limitation 3 - Port A and B Input Pullup Enable Register (PTAPUE and PTBPUE):** All bits of PTAPUE are write-only and their values will not be displayed correctly when read. Bits 6 and 7 of PTBPUE are write only and their values are 0 when read. You should not use read-modify-write operations on these registers (such as BCLR or BSET instructions). When emulating QB4, QB8, or QT/QY8 the Port A Pullup register (PTAPUE) is located at \$0D instead of \$0B.

**Limitation 4 - Configuration Register 2 (CONFIG2):** Out of reset, bit 0 will always read 1. Once you modify this register it will read correctly. All other bits read and write as expected. All bit functionality is as expected.

**Limitation 5 - Configuration Register 2 (CONFIG2):** When emulating QB4 or QB8 the RST\_B Pin Function Selection bit (RSTEN) and the ESCI Baud Rate Clock Source bit (ESCIBDSRC) of the CONFIG2 register should be swapped such that RSTEN is programmed at bit 2 and ESCIBDSRC is programmed at bit 0.

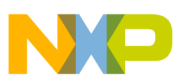

**Limitation 6 - Oscillator Status, Control and Trim Registers (OSCSTAT, OSCTRIM, and OSCSC):** When emulating a QT/QY family MCU, out of reset OSCSTAT will read 0x20 instead of 0x00 at address 0x36. Bit 0 (EGCST) will not reflect the status of the external clock at address 0x36. At address 0x36, bits 0 thru 2 will not always read back what was written. When emulating a QL family MCU (alpha version only), this register will also exist and be fully functional in all respects for reading and writing at address 0x51, but will have the above limitations at location 0x36. If using it at address 0x36, you should not use read-modify-write operations (such as BSET or BCLR instructions). When emulating a QB family MCU, this register is the OSCSC register and you can not write 01 to ICFS1 and ICFS0 directly. You must first clear these bits and then you can write the value 01.

The OSCTRIM register will always read 0x00 at address 0x38 but can be written. When emulating a QL family MCU, this register will also exist and be fully functional in all respects for reading and writing at address 0x52, but will have the above limitations at location 0x38. If using it at address 0x38, you should not use read-modify-write operations (such as BSET or BCLR instructions).

**Limitation 7 - ADC Input Clock Register (ADICLK):** When emulating a QT or QY family MCU, out of reset the emulator will use a 10-bit A/D instead of 8-bit as expected in those parts. You must explicitly change to 8-bit mode to correctly emulate those MCUs. See the QL chip data book for more details on how to change from 10-bit to 8-bit mode.

**Limitation 8 - Crystals:** You should not change the value of crystal Y2. You may change the oscillator at Y1 to any value within the range specified for the external clock in the data book.

**Limitation 9 - TCLK:** The TCLK timer clock function on PTA2 is not functional on the emulator. When this function is enabled, the pin on the emulator has no function.

**Limitation 10 - Factory Trimming:** There is a factory trim value located at address 0xFFC0 when you first power on the emulator. You may overwrite this value as if it were flash. After a normal reset it will maintain the value you have set. This value can be copied to the trim register and used if you are operating at 5V and you are using the default internal bus frequency option. Other modes of operation will require other unprovided trim values to have a trimmed internal clock frequency.

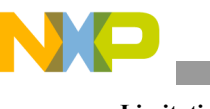

**Limitation 11 - QL Emulation:** Only the alpha version of the QL is supported. This emulator will not support the clock options of the final version of the QL. In the OSCSTAT register, ICFS bits are not supported. The BFS bit is supported.

**Limitation 12 - SPI Registers and Vectors:** When emulating the QB/QY MCUs, the SPI registers and vectors are located in the following locations which does not match the actual silicon:

\$10 - SPCR \$11 - SPSCR \$12 - SPDR

\$FFE8 - SPI TX Vector High \$FFE9 - SPI TX Vector Low \$FFEA - SPI RX Vector High \$FFEB - SPI RX Vector Low

**Limitation 13 - ESCI Registers and Vectors:** When emulating the QB/QY MCUs, the ESCI registers and vectors are located in the following locations which does not match the actual silicon:

\$13 - SCC1 \$14 - SCC2 \$15 - SCC3 \$16 - SCS1 \$17 - SCS2 \$18 - SCDR \$19 - SCBR \$09 - SCPSC \$0A - SCIACTL \$0B - SCIADAT \$FFE2 - ESCI TX Vector High \$FFE3 - ESCI TX Vector Low \$FFE4 - ESCI RX Vector High \$FFE5 - ESCI RX Vector Low \$FFE6 - ESCI Error Vector High \$FFE7 - ESCI Error Vector Low

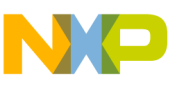

**Limitation 14 - TIMER Registers and Vectors:** When emulating the QB/QY MCUs, the TIMER registers and vectors are located in the following locations which does not match the actual silicon:

\$2B - TSC \$2C - TCNTH \$2D - TCNTL \$2E - TMODH \$2F - TMODL \$30 - TSC0 \$31 - TCH0H \$32 - TCH0L \$33 - TSC1 \$34 - TCH1H \$35 - TCH1L \$456 - TSC2 \$457 - TCH2H \$458 - TCH2L \$459 - TSC3 \$45A - TCH3H \$45B - TCH3L \$FFD0 - TIM CH3 Vector High \$FFD1 - TIM CH3 Vector Low \$FFD2 - TIM CH2 Vector High \$FFD3 - TIM CH2 Vector Low

\$FFEC - TIM Overflow Vector High \$FFED - TIM Overflow Vector Low \$FFEE - TIM CH1 Vector High

\$FFEF - TIM CH1 Vector Low \$FFF0 - TIM CH0 Vector High

\$FFF1 - TIM CH0 Vector Low

**Limitation 15 - Keyboard Polarity Register (KBIPR):** The keyboard polarity register (KBIPR) is located at \$08.

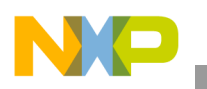

#### **2.5 Running the Automated Board Test**

This section explains how to test the EML08QBLTY emulation module using test software located on the included documentation CD-ROM. This test allow you to verify the proper operation of your board.

#### <span id="page-27-0"></span>**2.5.1 Set up the hardware**

Follow the setup steps outlined in the Quickstart section of this user's manual. You must have the CodeWarrior IDE for HC08V3.0 or later installed on your computer to run this test. Do not connect the emulator board to your target system during this test.

#### <span id="page-27-1"></span>**2.5.2 Install the test software**

The factory ships the EML08QBLTY with the test software. Double-click the file EML08QBLTY\_Test.exe on the included documentation CD-ROM to run the setup program and follow the installation instructions. You must install this softare in the default location.

#### <span id="page-27-2"></span>**2.5.3 Run the test**

Run the test by choosing Programs -> EML08QBLTY -> EML08QBLTY in the Windows Start Menu. Then follow the steps below:

- Click on the *Setup* button and verify that your hardware is connected as shown in the diagram. Click *Hide* to close the diagram.
- Click on the *Initial/Final Jumper Configuration* button and verify that the jumper setting on your board match the diagram. Verify that you have the factory installed 32.768kHz oscillator in location Y2. Click *Hide* to close the diagram.
- Apply power to the emulator.
- Click on the *Test* button.
- Click *OK* when you are ready to run the test.
- Move the jumpers as directed during the test.
- When the test is complete, you can verify that each item tested passed by checking that its box is green. The message window also displays the results of each test.

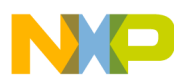

• You may now either run the test again or exit this program by clicking on the *Exit* button.

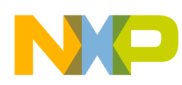

**Running the Automated Board Test**

# <span id="page-30-0"></span>**Section 3. Support Information**

#### <span id="page-30-1"></span>**3.1 Introduction**

This section consists of connector pin assignments, connector signal descriptions, and other information that may be useful in your development activities.

#### <span id="page-30-2"></span>**3.2 Target Connector J1**

Connector J1 is the M68EML08QBLTY target connector. [Figure 3-1](#page-30-3) and [Table 3-1](#page-31-2) give the pin assignments and signal descriptions for connector J1.

| J1                 |    |  |               |                  |  |  |  |
|--------------------|----|--|---------------|------------------|--|--|--|
| <b>EVDD</b>        | 1  |  |               | PT <sub>B0</sub> |  |  |  |
| PTB1               | 3  |  | $\frac{2}{4}$ | PTB <sub>2</sub> |  |  |  |
| PTB3               | 5  |  | 6             | PTB7             |  |  |  |
| G                  | 7  |  | $\bar{8}$     | PTB6             |  |  |  |
| $\rm \overline{G}$ | 9  |  | 10            | PTA <sub>0</sub> |  |  |  |
|                    | 11 |  | 12            | G                |  |  |  |
| G<br>G<br>G        | 13 |  | 14            | PTA1             |  |  |  |
|                    | 15 |  | 16            | G                |  |  |  |
|                    | 17 |  | 18            | PTA4             |  |  |  |
| $\overline{G}$     | 19 |  | 20            | G                |  |  |  |
| G                  | 21 |  | 22            | PTA5             |  |  |  |
| G                  | 23 |  | 24            | G                |  |  |  |
| PTB4               | 25 |  | 26            | PTA <sub>2</sub> |  |  |  |
| PTB <sub>5</sub>   | 27 |  | 28            | PTA3             |  |  |  |
| G                  | 29 |  | 30            | G                |  |  |  |
| G                  | 31 |  | 32            | G                |  |  |  |
| G<br>G             | 33 |  | 34            | G<br>G           |  |  |  |
|                    | 35 |  | 36            |                  |  |  |  |
| G                  | 37 |  | 38            | G                |  |  |  |
| G                  | 39 |  | 40            | G                |  |  |  |

<span id="page-30-3"></span>**Figure 3-1 Target Connector (J1) Pin Assignments**

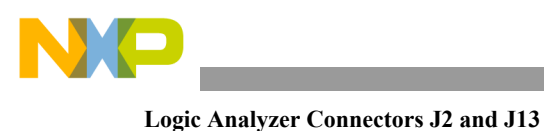

<span id="page-31-2"></span>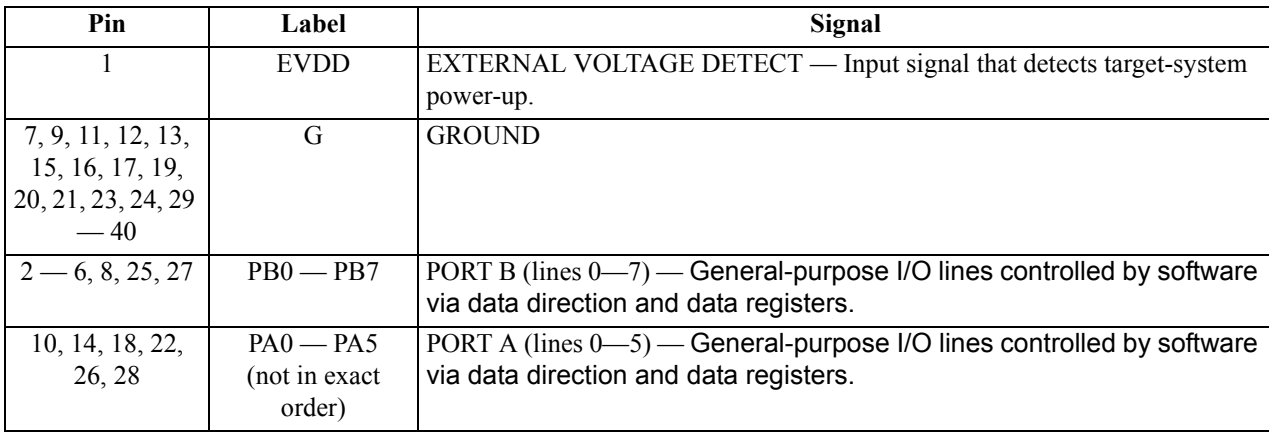

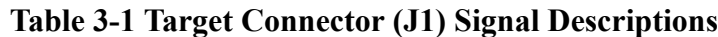

## <span id="page-31-0"></span>**3.3 Logic Analyzer Connectors J2 and J13**

Connectors J2 and J13 are the M68EML08QBLTY logic analyzer connectors. [Figure 3-2](#page-31-1) and [Table 3-2](#page-32-1) give pin assignments and signal descriptions for connector J2, which has pod 1 signals. [Figure 3-3](#page-32-0) and [Table 3-3](#page-33-3) give pin assignments and signal descriptions for connector J13, which has pod 2 signals.

| J2               |    |  |    |                 |  |  |  |  |
|------------------|----|--|----|-----------------|--|--|--|--|
| NC               |    |  | 2  | NC              |  |  |  |  |
| T <sub>12</sub>  | 3  |  | 4  | LBOX            |  |  |  |  |
| RST B            | 5  |  | 6  | NC              |  |  |  |  |
| <b>TEST</b>      |    |  | 8  | EMUX            |  |  |  |  |
| <b>TEST</b>      | 9  |  | 10 | LRW             |  |  |  |  |
| LIR B            | 11 |  | 12 | AD7             |  |  |  |  |
| $A\overline{D}6$ | 13 |  | 14 | AD <sub>5</sub> |  |  |  |  |
| AD4              | 15 |  | 16 | AD <sub>3</sub> |  |  |  |  |
| AD2              | 17 |  | 18 | AD1             |  |  |  |  |
| AD0              | 19 |  | 20 | GND             |  |  |  |  |
|                  |    |  |    |                 |  |  |  |  |

<span id="page-31-1"></span>**Figure 3-2 Logic Analyzer Connector J2 Pin Assignments**

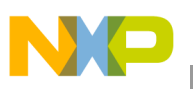

<span id="page-32-1"></span>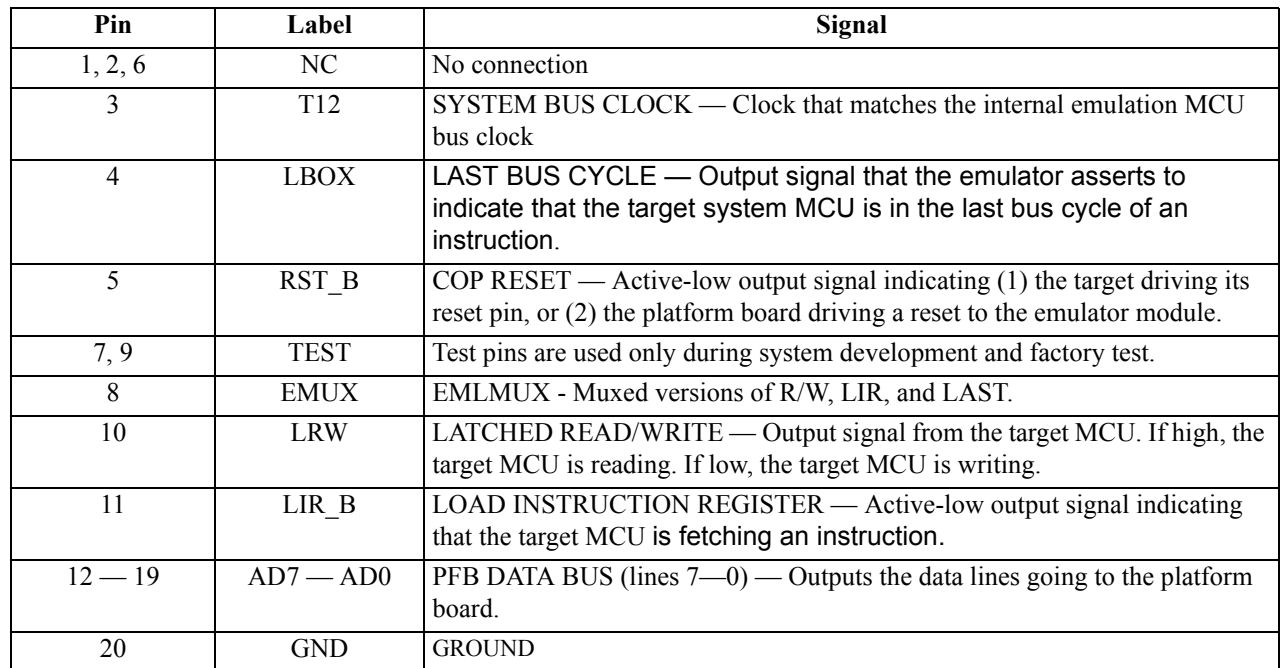

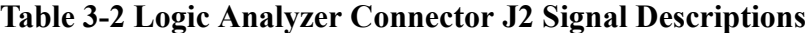

|                |    | J13 |    |                |
|----------------|----|-----|----|----------------|
| NC             | 1  |     | 2  | NC             |
| <b>ECLK</b>    | 3  |     | 4  | A15            |
| A14            | 5  |     | 6  | A13            |
| A12            | 7  |     | 8  | A11            |
| A10            | 9  |     | 10 | A <sub>9</sub> |
| A8             | 11 |     | 12 | A7             |
| A6             | 13 |     | 14 | A5             |
| A <sub>4</sub> | 15 |     | 16 | A <sub>3</sub> |
| A <sub>2</sub> | 17 |     | 18 | A <sub>1</sub> |
| A0             | 19 |     | 20 | GND            |
|                |    |     |    |                |

<span id="page-32-0"></span>**Figure 3-3 Logic Analyzer Connector J13 Pin Assignments**

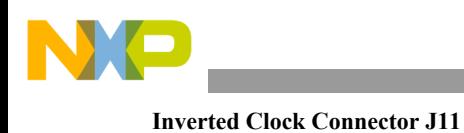

<span id="page-33-3"></span>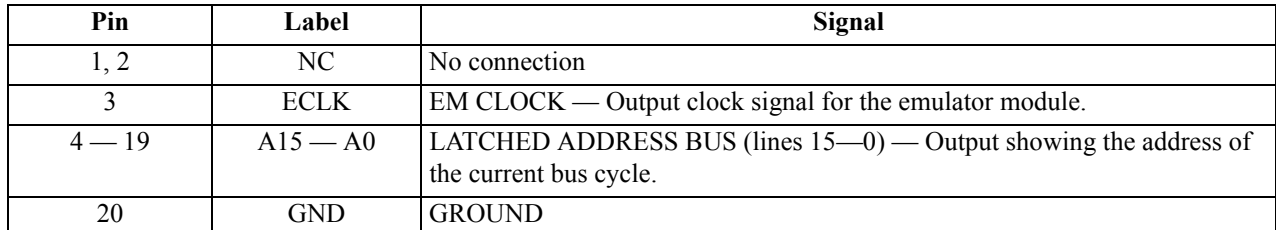

#### **Table 3-3 Logic Analyzer Connector J13 Signal Descriptions**

## <span id="page-33-0"></span>**3.4 Inverted Clock Connector J11**

Connector J11 is the source for an inverted clock signal. [Figure 3-4](#page-33-2) and [Table 3-4](#page-33-4) give the pin assignments and signal descriptions for this connector. You can connect this signal to your target system if you will use the OSC2 signal.

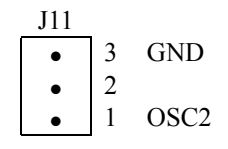

#### **Figure 3-4 Connector J11 Pin Assignments**

#### <span id="page-33-2"></span>**Table 3-4 Connector J11 Signal Descriptions**

<span id="page-33-4"></span>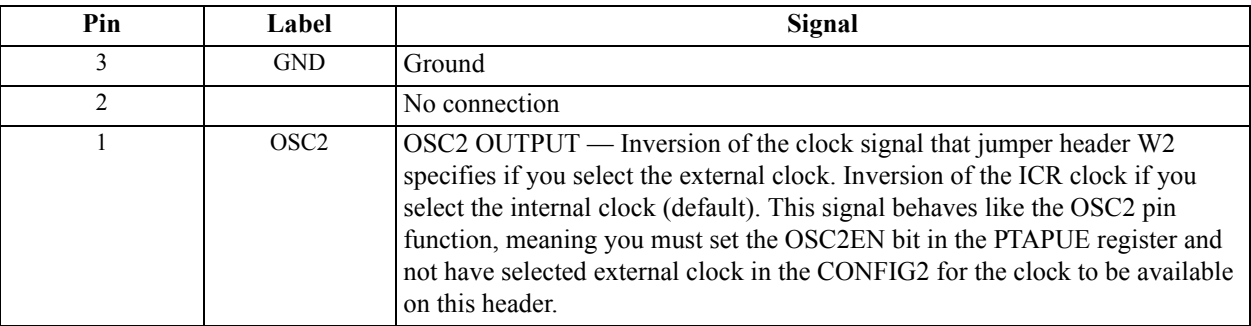

## <span id="page-33-1"></span>**3.5 Analog-to-Digital Converter Reference Voltage Connector E3**

Connector E3 is the source for the filtered A/D reference voltages. [Figure 3-5](#page-34-3) and [Table 3-5](#page-34-4) give the pin assignments and signal descriptions for this connector. The factory test uses this connection.

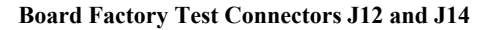

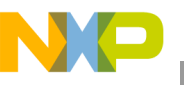

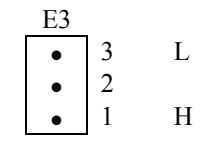

#### **Figure 3-5 Connector E3 Pin Assignments**

#### <span id="page-34-3"></span>**Table 3-5 Connector E3 Signal Descriptions**

<span id="page-34-4"></span>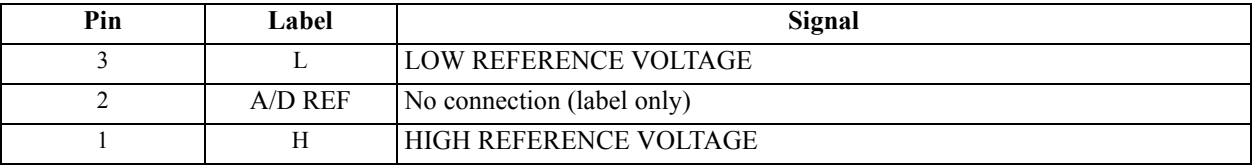

#### <span id="page-34-0"></span>**3.6 Board Factory Test Connectors J12 and J14**

These connectors are used in the factory and during product development. They may not be populated.

#### <span id="page-34-1"></span>**3.7 Clock oscillator Y2**

When you select the EM option on jumper W3 (jumper on pins 1-2), the clock signal generated by Y2 is supplied to the external inputs of the MCU. You can replace Y2 with another compatible clock oscillator to provide a different clock frequency (see the schematic on the user documentation CD-ROM, page 6).

#### <span id="page-34-2"></span>**3.8 EM Board Socket Connectors P1 and P2**

Connectors P1 and P2 connect the M68EML08QBLTY to the platform board. [Figure 3-6](#page-35-0) and [Table 3-6](#page-36-0) give pin assignments and signal descriptions for connector P1. [Figure 3-7](#page-37-0) and [Table 3-7](#page-38-0) give pin assignments and signal descriptions for connector P2.

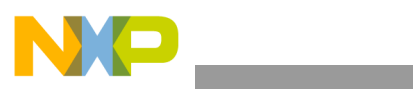

**EM Board Socket Connectors P1 and P2**

|           |                |                |           |                | P <sub>1</sub>    |           |                 |            |
|-----------|----------------|----------------|-----------|----------------|-------------------|-----------|-----------------|------------|
| A         |                |                | B         |                |                   | C         |                 |            |
| $\bullet$ | A1             | LA[14]         | $\bullet$ | B1             | PFB AD[7]         | $\bullet$ | C <sub>1</sub>  | <b>GND</b> |
| $\bullet$ | A2             | LA[13]         | $\bullet$ | B2             | PFB_AD[6]         | $\bullet$ | C2              | <b>GND</b> |
| $\bullet$ | A3             | LA[12]         | $\bullet$ | B <sub>3</sub> | PFB AD[5]         | $\bullet$ | C <sub>3</sub>  | <b>GND</b> |
| $\bullet$ | A <sub>4</sub> | LA[11]         | $\bullet$ | <b>B4</b>      | PFB AD[4]         | $\bullet$ | C <sub>4</sub>  | <b>GND</b> |
| $\bullet$ | A5             | LA[10]         | $\bullet$ | B <sub>5</sub> | PFB AD[3]         | $\bullet$ | C <sub>5</sub>  | <b>GND</b> |
| $\bullet$ | A <sub>6</sub> | LA[9]          | $\bullet$ | <b>B6</b>      | PFB AD[2]         | $\bullet$ | C6              | <b>GND</b> |
| $\bullet$ | A7             | LA[8]          | $\bullet$ | B7             | PFB_AD[1]         | $\bullet$ | C7              | <b>GND</b> |
| $\bullet$ | A8             | LA[7]          | $\bullet$ | ${\rm B}8$     | PFB AD[0]         | $\bullet$ | C8              | <b>GND</b> |
| $\bullet$ | A <sub>9</sub> | LA[6]          | $\bullet$ | <b>B9</b>      | LIR B             | $\bullet$ | C9              | <b>GND</b> |
| $\bullet$ | A10            | LA[5]          | $\bullet$ | <b>B10</b>     | <b>LRW</b>        | $\bullet$ | C10             | <b>GND</b> |
| $\bullet$ | A11            | LA[4]          | $\bullet$ | <b>B11</b>     | <b>SCLK</b>       | $\bullet$ | C11             | <b>GND</b> |
| $\bullet$ | A12            | LA[3]          | $\bullet$ | <b>B12</b>     | T12CLK            | $\bullet$ | C12             | <b>GND</b> |
| $\bullet$ | A13            | LA[2]          | $\bullet$ | <b>B13</b>     | NC                | $\bullet$ | C13             | <b>GND</b> |
| $\bullet$ | A14            | LA[1]          | $\bullet$ | <b>B14</b>     | N <sub>C</sub>    | $\bullet$ | C14             | <b>GND</b> |
| $\bullet$ | A15            | LA[0]          | $\bullet$ | <b>B15</b>     | N <sub>C</sub>    | $\bullet$ | C15             | <b>GND</b> |
| $\bullet$ | A16            | LA[15]         | $\bullet$ | <b>B16</b>     | N <sub>C</sub>    | $\bullet$ | C16             | <b>GND</b> |
| $\bullet$ | A17            | NC             | $\bullet$ | <b>B17</b>     | <b>INTERNAL B</b> | $\bullet$ | C17             | <b>GND</b> |
| $\bullet$ | A18            | NC             | $\bullet$ | <b>B18</b>     | N <sub>C</sub>    | $\bullet$ | C18             | <b>GND</b> |
| $\bullet$ | A19            | PFB IRQ B      | $\bullet$ | <b>B19</b>     | SWITCH B          | $\bullet$ | C19             | <b>GND</b> |
| $\bullet$ | A20            | <b>CHRGPMP</b> | $\bullet$ | <b>B20</b>     | N <sub>C</sub>    | $\bullet$ | C20             | <b>GND</b> |
| $\bullet$ | A21            | NC             | $\bullet$ | <b>B21</b>     | NC                | $\bullet$ | C21             | <b>GND</b> |
| $\bullet$ | A22            | NC             | $\bullet$ | <b>B22</b>     | NC                | $\bullet$ | C <sub>22</sub> | <b>GND</b> |
| $\bullet$ | A23            | PFB OSC        | $\bullet$ | <b>B23</b>     | N <sub>C</sub>    | $\bullet$ | C <sub>23</sub> | <b>GND</b> |
| $\bullet$ | A24            | NC             | $\bullet$ | <b>B24</b>     | <b>LBOX</b>       | $\bullet$ | C <sub>24</sub> | <b>GND</b> |
| $\bullet$ | A25            | NC             | $\bullet$ | <b>B25</b>     | <b>BREAK B</b>    | $\bullet$ | C <sub>25</sub> | <b>GND</b> |
| $\bullet$ | A26            | NC             | $\bullet$ | <b>B26</b>     | NC                | $\bullet$ | C <sub>26</sub> | <b>GND</b> |
| $\bullet$ | A27            | NC             | $\bullet$ | <b>B27</b>     | NC                | $\bullet$ | C27             | <b>GND</b> |
| $\bullet$ | A28            | NC             | $\bullet$ | <b>B28</b>     | NC                | $\bullet$ | C28             | <b>GND</b> |
| $\bullet$ | A29            | NC             | $\bullet$ | <b>B29</b>     | NC                | $\bullet$ | C29             | <b>GND</b> |
| $\bullet$ | A30            | NC             | $\bullet$ | <b>B30</b>     | NC                | $\bullet$ | C30             | <b>GND</b> |
| $\bullet$ | A31            | PFB VCC        | $\bullet$ | <b>B31</b>     | PFB_VCC           | $\bullet$ | C <sub>31</sub> | <b>GND</b> |
| $\bullet$ | A32            | <b>GND</b>     | $\bullet$ | <b>B32</b>     | <b>GND</b>        | $\bullet$ | C32             | <b>GND</b> |

<span id="page-35-0"></span>**Figure 3-6 EM Connector P1 Pin Assignments**

**Contract Contract** 

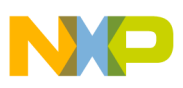

<span id="page-36-0"></span>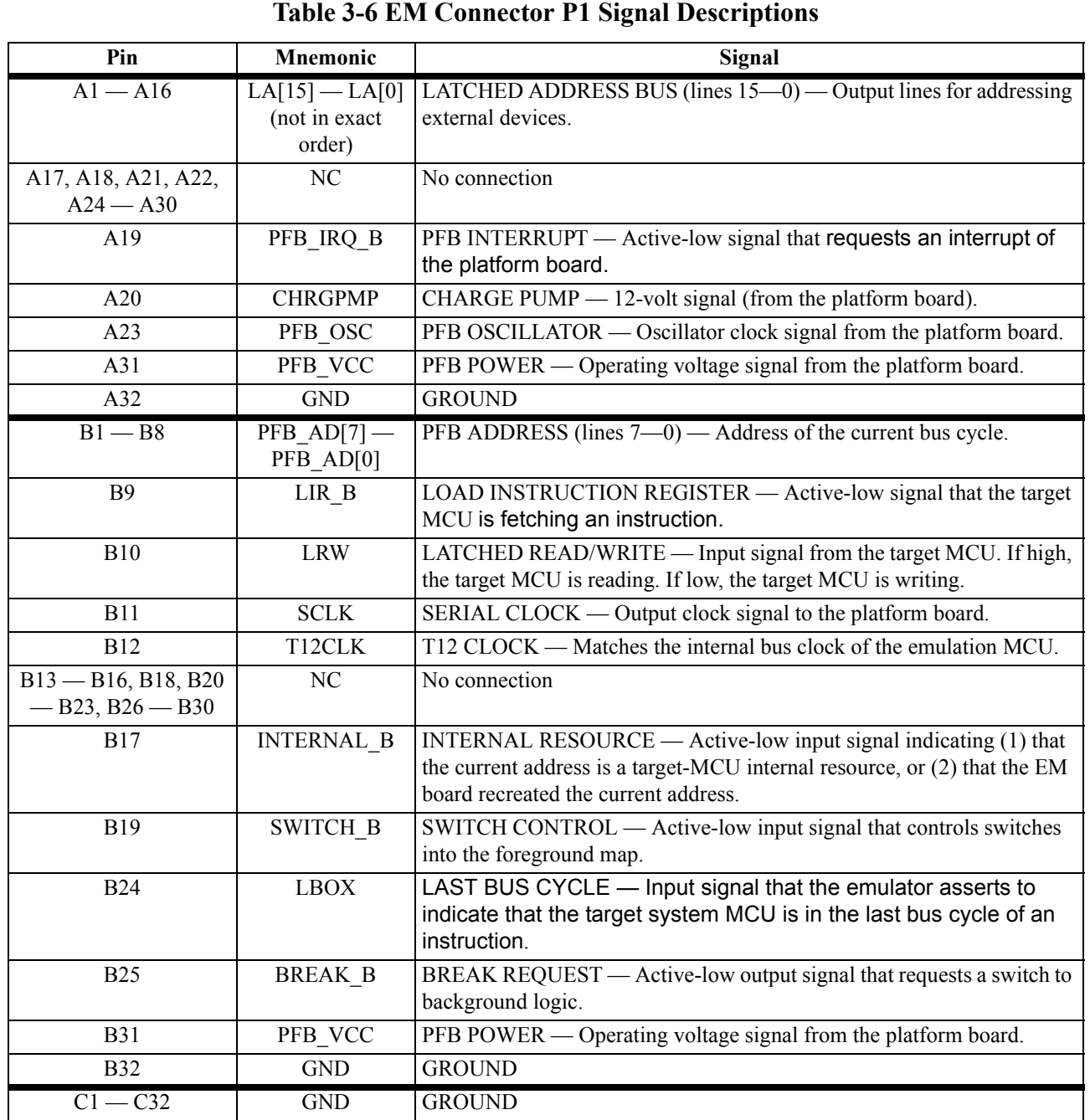

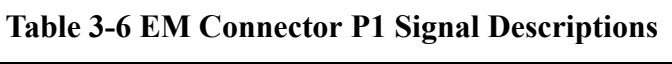

and the state of the state of the state of

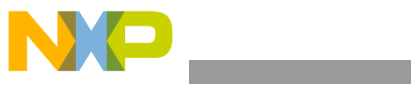

**EM Board Socket Connectors P1 and P2**

|           | P <sub>2</sub> |            |           |                |                |               |                 |                 |
|-----------|----------------|------------|-----------|----------------|----------------|---------------|-----------------|-----------------|
| A         |                |            | B         |                |                | $\mathcal{C}$ |                 |                 |
| $\bullet$ | A <sub>1</sub> | <b>GND</b> | $\bullet$ | B1             | <b>GND</b>     | $\bullet$     | C <sub>1</sub>  | <b>GND</b>      |
| $\bullet$ | A <sub>2</sub> | <b>GND</b> | $\bullet$ | B2             | <b>VCC</b>     | $\bullet$     | C <sub>2</sub>  | <b>VCC</b>      |
| $\bullet$ | A <sub>3</sub> | <b>GND</b> | $\bullet$ | B <sub>3</sub> | PTC[0]         | $\bullet$     | C <sub>3</sub>  | PTA[0]          |
| $\bullet$ | A4             | <b>GND</b> | $\bullet$ | <b>B4</b>      | PTC[1]         | $\bullet$     | C <sub>4</sub>  | PTA[1]          |
| $\bullet$ | A <sub>5</sub> | <b>GND</b> | $\bullet$ | B <sub>5</sub> | PTC[2]         | $\bullet$     | C <sub>5</sub>  | PTA[2]          |
| $\bullet$ | A <sub>6</sub> | <b>GND</b> | $\bullet$ | <b>B6</b>      | PTC[3]         | $\bullet$     | C6              | PTA[3]          |
| $\bullet$ | A7             | <b>GND</b> | $\bullet$ | B7             | PTC[4]         | $\bullet$     | C7              | PTA[4]          |
| $\bullet$ | A8             | <b>GND</b> | $\bullet$ | B8             | NC             | $\bullet$     | C8              | PTA[5]          |
| $\bullet$ | A <sub>9</sub> | <b>GND</b> | $\bullet$ | <b>B9</b>      | NC             | $\bullet$     | C9              | PTA[6]          |
| $\bullet$ | A10            | <b>GND</b> | $\bullet$ | <b>B10</b>     | NC             | $\bullet$     | C10             | NC              |
| $\bullet$ | A11            | <b>GND</b> | $\bullet$ | <b>B11</b>     | LOCKOUT B      | $\bullet$     | C11             | PTB[7]          |
| $\bullet$ | A12            | <b>GND</b> | $\bullet$ | <b>B12</b>     | T RESET 5V B   | $\bullet$     | C12             | PTB[6]          |
| $\bullet$ | A13            | <b>GND</b> | $\bullet$ | <b>B13</b>     | NC             | $\bullet$     | C13             | PTB[5]          |
| $\bullet$ | A14            | <b>GND</b> | $\bullet$ | <b>B14</b>     | PORTS_B        | $\bullet$     | C14             | PTB[4]          |
| $\bullet$ | A15            | <b>GND</b> | $\bullet$ | <b>B15</b>     | N <sub>C</sub> | $\bullet$     | C15             | PTB[3]          |
| $\bullet$ | A16            | <b>GND</b> | $\bullet$ | <b>B16</b>     | PFB RST B      | $\bullet$     | C16             | PTB[2]          |
| $\bullet$ | A17            | <b>GND</b> | $\bullet$ | <b>B17</b>     | COP RST B      | $\bullet$     | C17             | PTB[1]          |
| $\bullet$ | A18            | <b>GND</b> | $\bullet$ | <b>B18</b>     | NC             | $\bullet$     | C18             | PTB[0]          |
| $\bullet$ | A19            | <b>GND</b> | $\bullet$ | <b>B19</b>     | NC             | $\bullet$     | C19             | ID <sub>9</sub> |
| $\bullet$ | A20            | <b>GND</b> | $\bullet$ | <b>B20</b>     | NC             | $\bullet$     | C20             | ID <sub>8</sub> |
| $\bullet$ | A21            | <b>GND</b> | $\bullet$ | <b>B21</b>     | NC             | $\bullet$     | C21             | ID7             |
| $\bullet$ | A22            | <b>GND</b> | $\bullet$ | <b>B22</b>     | NC             | $\bullet$     | C22             | ID <sub>6</sub> |
| $\bullet$ | A23            | <b>GND</b> | $\bullet$ | <b>B23</b>     | NC             | $\bullet$     | C <sub>23</sub> | NC              |
| $\bullet$ | A24            | <b>GND</b> | $\bullet$ | <b>B24</b>     | NC             | $\bullet$     | C <sub>24</sub> | NC              |
| $\bullet$ | A25            | <b>GND</b> | $\bullet$ | <b>B25</b>     | NC             | $\bullet$     | C <sub>25</sub> | ID3             |
| $\bullet$ | A26            | <b>GND</b> | $\bullet$ | <b>B26</b>     | NC             | $\bullet$     | C <sub>26</sub> | ID2             |
| $\bullet$ | A27            | <b>GND</b> | $\bullet$ | <b>B27</b>     | NC             | $\bullet$     | C27             | MCU ID1         |
| $\bullet$ | A28            | <b>GND</b> | $\bullet$ | <b>B28</b>     | <b>VPRU</b>    | $\bullet$     | C28             | MCU ID0         |
| $\bullet$ | A29            | <b>GND</b> | $\bullet$ | <b>B29</b>     | NC             | $\bullet$     | C29             | NC              |
| $\bullet$ | A30            | <b>GND</b> | $\bullet$ | <b>B30</b>     | <b>EVDD</b>    | $\bullet$     | C30             | <b>DAVINCI</b>  |
| $\bullet$ | A31            | <b>GND</b> | $\bullet$ | <b>B31</b>     | PFB VCC        | $\bullet$     | C <sub>31</sub> | PFB_VCC         |
| $\bullet$ | A32            | <b>GND</b> | $\bullet$ | <b>B32</b>     | <b>GND</b>     | $\bullet$     | C32             | <b>GND</b>      |

<span id="page-37-0"></span>**Figure 3-7 EM Connector P2 Pin Assignments**

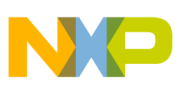

 $\overline{\phantom{a}}$ 

<span id="page-38-0"></span>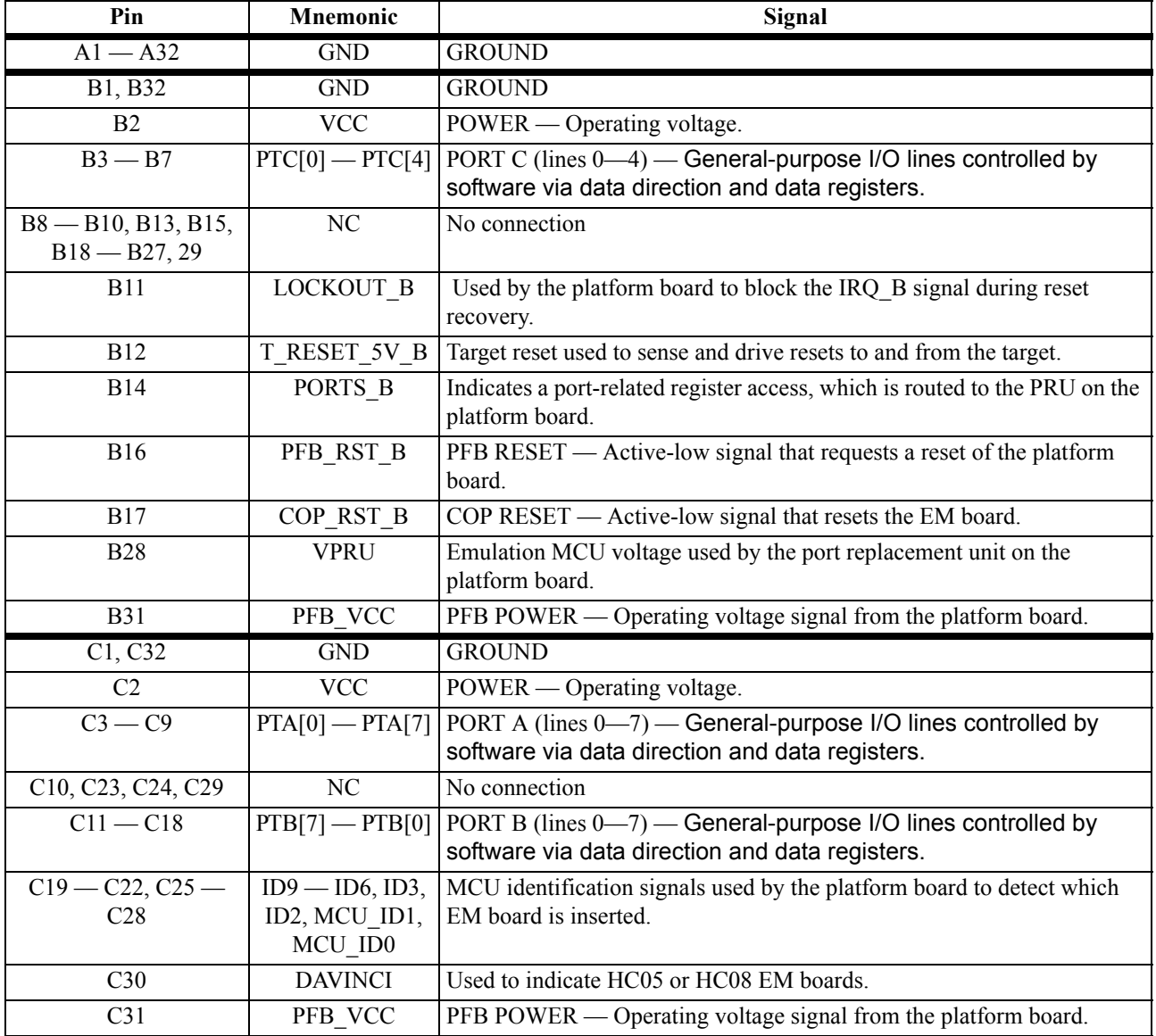

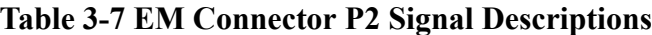

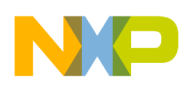

**EM Board Socket Connectors P1 and P2**

**M68EML08QBLTY Emulation Module User's Manual, Rev. 1.3**

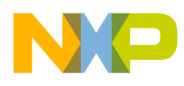

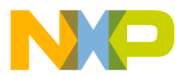

#### *How to Reach Us:*

#### **USA/Europe/Locations not listed:**

Freescale Semiconductor Literature Distribution P.O. Box 5405, Denver, Colorado 80217 1-800-521-6274 or 480-768-2130

#### **Japan:**

Freescale Semiconductor Japan Ltd. SPS, Technical Information Center 3-20-1, Minami-Azabu Minato-ku Tokyo 106-8573, Japan 81-3-3440-3569

#### **Asia/Pacific:**

Freescale Semiconductor H.K. Ltd. 2 Dai King Street Tai Po Industrial Estate Tai Po, N.T. Hong Kong 852-26668334

*Learn More:* For more information about Freescale Semiconductor products, please visit **http://www.freescale.com**

Information in this document is provided solely to enable system and software implementers to use Freescale Semiconductor products. There are no express or implied copyright licenses granted hereunder to design or fabricate any integrated circuits or integrated circuits based on the information in this document.

Freescale Semiconductor reserves the right to make changes without further notice to any products herein. Freescale Semiconductor makes no warranty, representation or guarantee regarding the suitability of its products for any particular purpose, nor does Freescale Semiconductor assume any liability arising out of the application or use of any product or circuit, and specifically disclaims any and all liability, including without limitation consequential or incidental damages. "Typical" parameters which may be provided in Freescale Semiconductor data sheets and/or specifications can and do vary in different applications and actual performance may vary over time. All operating parameters, including "Typicals" must be validated for each customer application by customer's technical experts. Freescale Semiconductor does not convey any license under its patent rights nor the rights of others. Freescale Semiconductor products are not designed, intended, or authorized for use as components in systems intended for surgical implant into the body, or other applications intended to support or sustain life, or for any other application in which the failure of the Freescale Semiconductor product could create a situation where personal injury or death may occur. Should Buyer purchase or use Freescale Semiconductor products for any such unintended or unauthorized application, Buyer shall indemnify and hold Freescale Semiconductor and its officers, employees, subsidiaries, affiliates, and distributors harmless against all claims, costs, damages, and expenses, and reasonable attorney fees arising out of, directly or indirectly, any claim of personal injury or death associated with such unintended or unauthorized use, even if such claim alleges that Freescale Semiconductor was negligent regarding the design or manufacture of the part.

Freescale™ and the Freescale logo are trademarks of Freescale Semiconductor, Inc. All other product or service names are the property of their respective owners. © Freescale Semiconductor, Inc. 2004.

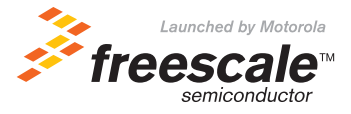